## **Google Docs ¿Cómo crear archivos de formato word, p.point y excel ?**

#### **Equipo de ETR TIC**

**Ezequiel Layana**

#### **Hacemos Click en crear nuevo**

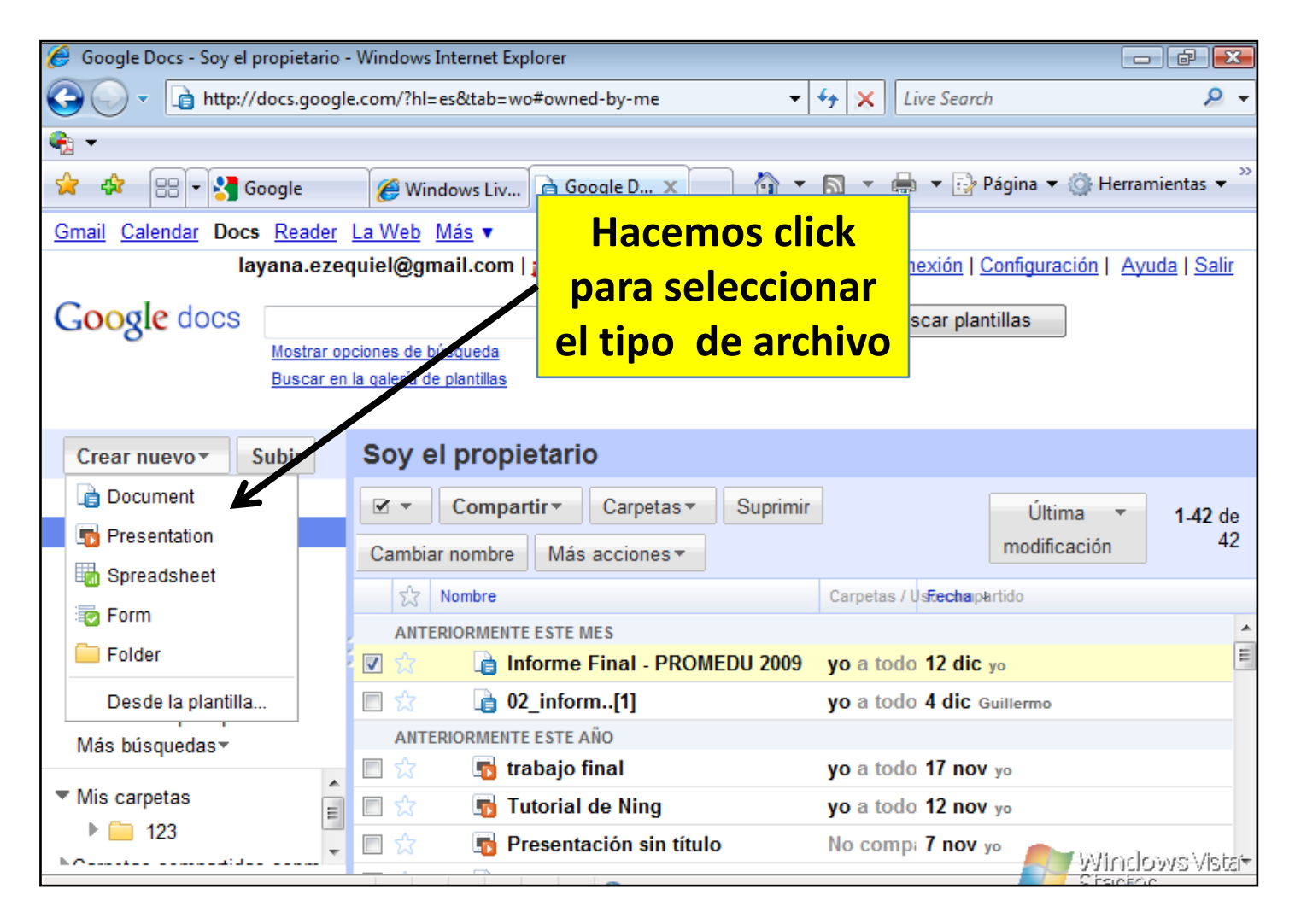

#### **Document = word**

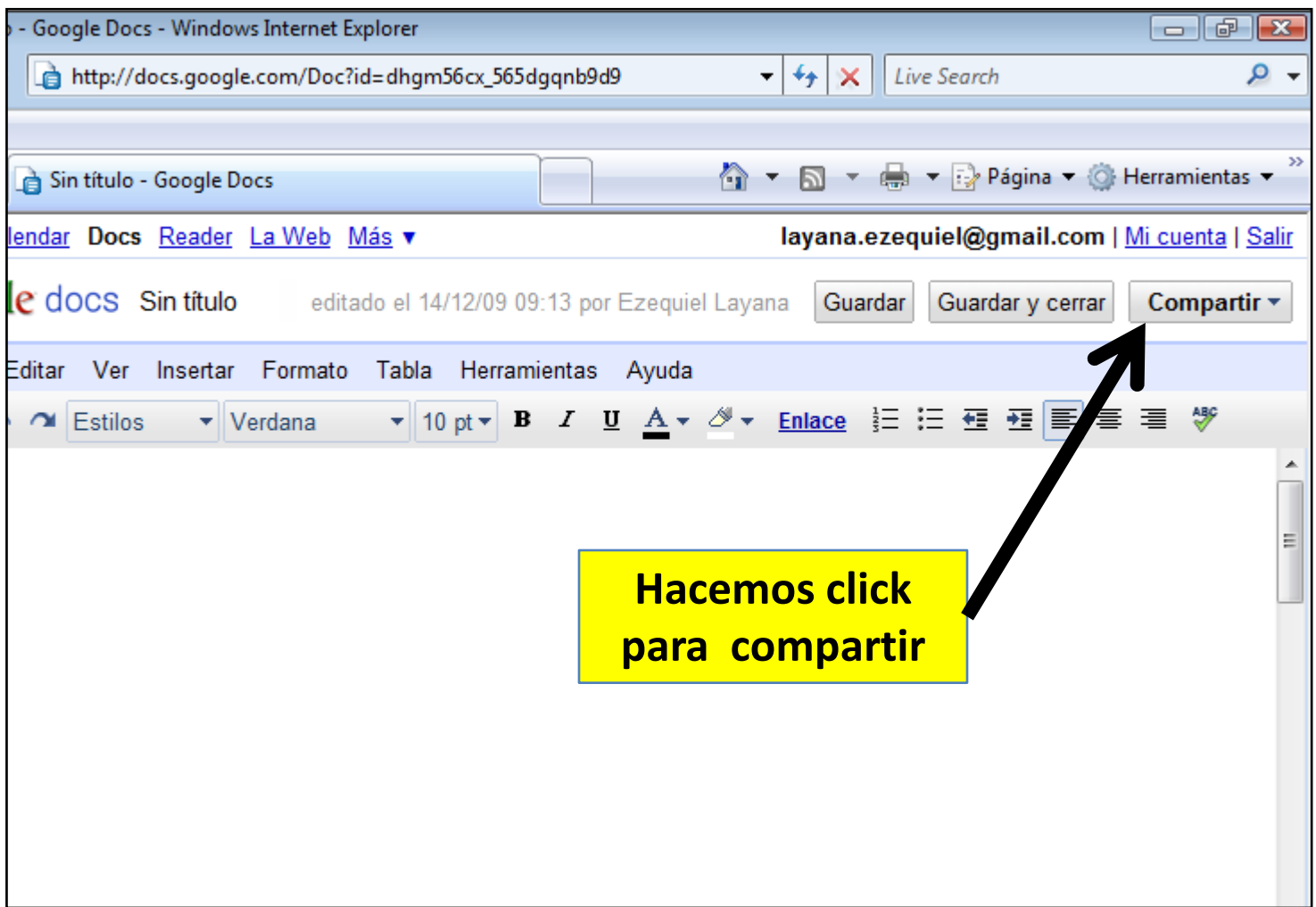

#### **Presentation = Power point**

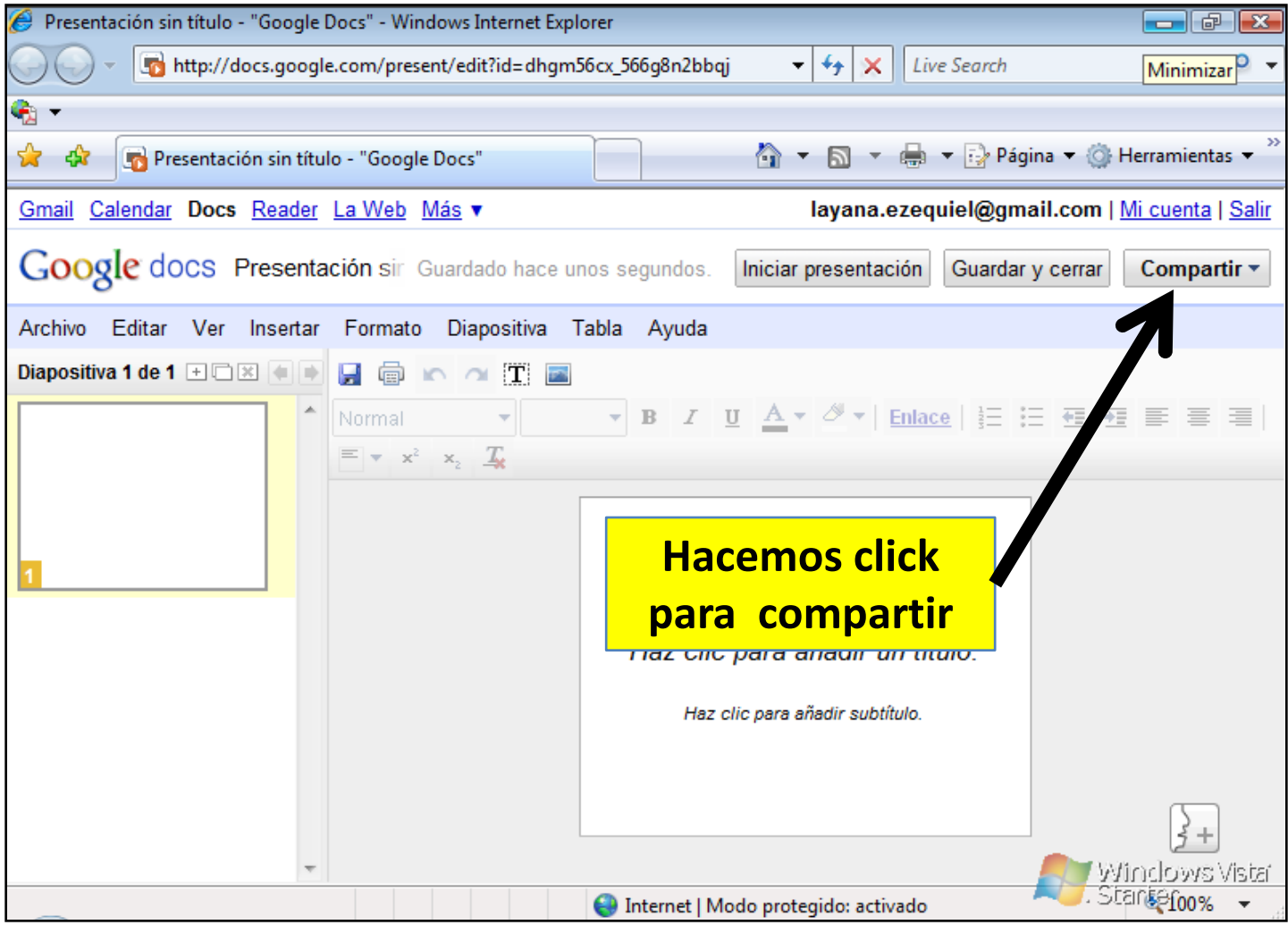

# **Spreadsheet = Planilla de cálculo**

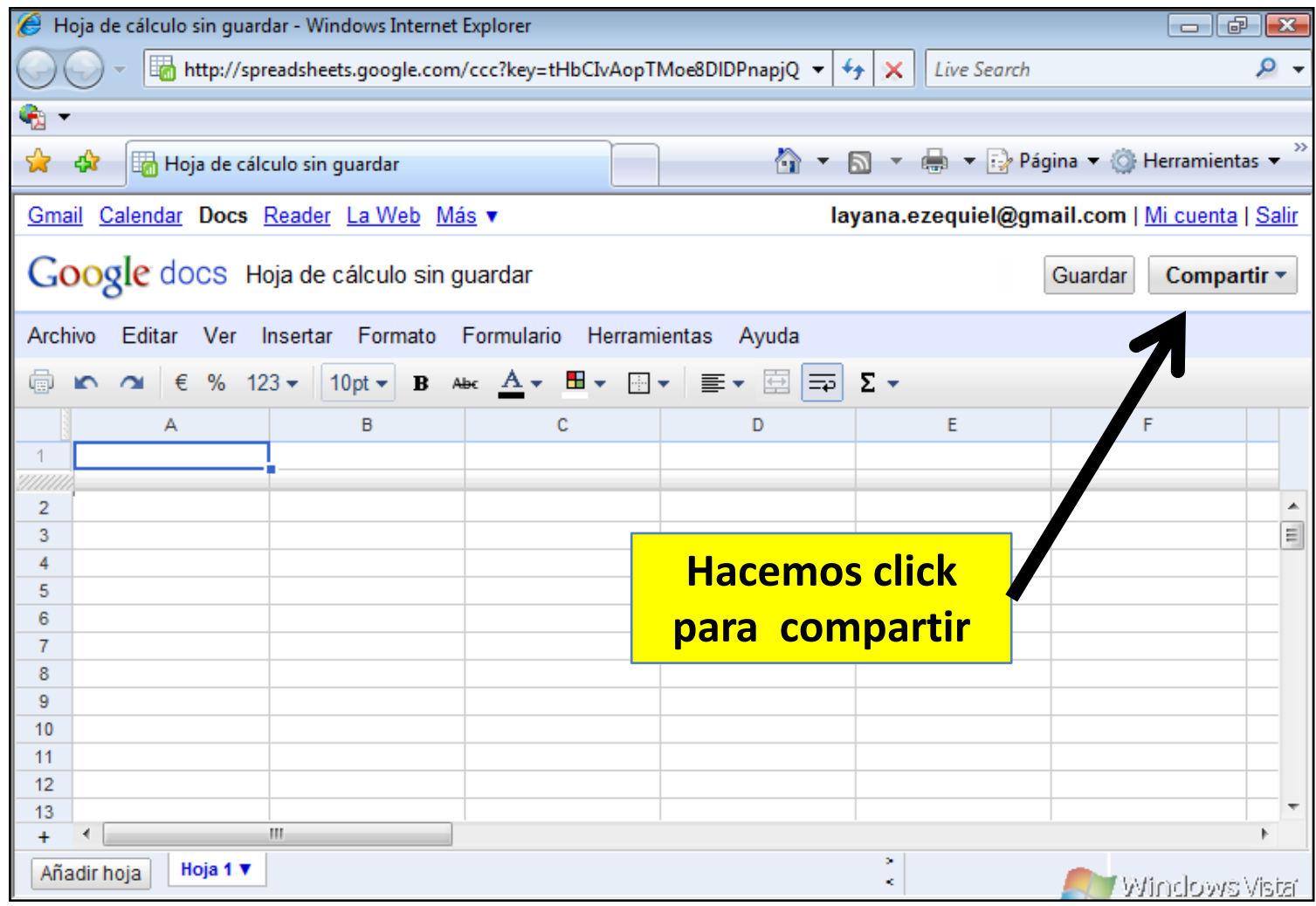

## **Procedimiento para compartir**

- Hacer click en compartir.
- Obtener el enlace.
- Invitar a usuarios

#### **Para más ver tutorial de cómo compartir:** [http://docs.google.com/fileview?id=0B05jHMB](http://docs.google.com/fileview?id=0B05jHMBUZBa9NjEyNjI4MDctZTA3NS00N2VkLTljMzktMjEyYWYzOWU1ODll&hl=es) [UZBa9NjEyNjI4MDctZTA3NS00N2VkLTljMzktMjE](http://docs.google.com/fileview?id=0B05jHMBUZBa9NjEyNjI4MDctZTA3NS00N2VkLTljMzktMjEyYWYzOWU1ODll&hl=es) [yYWYzOWU1ODll&hl=es](http://docs.google.com/fileview?id=0B05jHMBUZBa9NjEyNjI4MDctZTA3NS00N2VkLTljMzktMjEyYWYzOWU1ODll&hl=es)